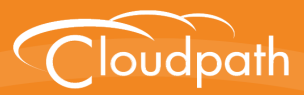

# **Cloudpath Enrollment System**

# Release Notes

Software Release 5.1 May 2017

**Summary:** This document describes the Cloudpath release notes for all public releases, including new and updated features, system updates, bug fixes, and known issues. This document includes all release notes for versions 4.0.2770 through the currently released version.

**Document Type:** Configuration **Audience:** Network Administrator

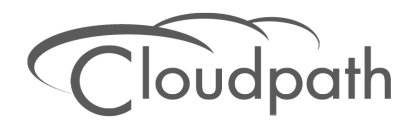

# **Cloudpath ES Release Notes**

**Software Release 5.1 May 2017**

Copyright © 2017 Ruckus Wireless, Inc. All Rights Reserved.

This document contains Ruckus Wireless confidential and proprietary information. It is not to be copied, disclosed or distributed in any manner, in whole or in part, without express written authorization of a Customer Advocacy representative of Ruckus Wireless, Inc. While the information in this document is believed to be accurate and reliable, except as otherwise expressly agreed to in writing, RUCKUS WIRELESS PROVIDES THIS DOCUMENT "AS IS" WITHOUT WARRANTY OR CONDITION OF ANY KIND, EITHER EXPRESS OR IMPLIED. The information and/or products described in this document are subject to change without notice.

ZoneFlex™, BeamFlex™, MediaFlex™, ChannelFly™, and the Ruckus Wireless logo are trademarks of Ruckus Wireless, Inc. All other brands and product names are trademarks of their respective holders.

Copyright © 2017 Ruckus Wireless, Inc. All rights reserved.

# **Cloudpath Release Notes**

This document describes the Cloudpath Enrollment System (ES) release notes for all public releases, including new and updated features, system updates, bug fixes, and known issues. This document includes all release notes for versions 4.0.2770 through the currently released version.

# **Release Notes for Update 5.1.3461**

Version 5.1.3461 is a feature release, with a new look for the Admin UI, with enhancements, and bug fixes. This version was released on May 25, 2017.

# **How to Upgrade to Cloudpath Version 5.1.3461**

### **Upgrading From Cloudpath Version 5.0.3314**

If you are updating from Cloudpath Version 5.0.3314 to 5.1, navigate to *Administration > System Updates* to download and install the update.

#### **Note >>**

Before downloading and installing the update from *System Updates* page, you must first download the support file and install it on the *Support > Upload Support File* page.

#### **Upgrading From Cloudpath Version 5.0.3302 or Earlier**

To update to from version 5.0.3302 or earlier, you must deploy a new 5.1 OVA and import the database from the existing system.

From the command-line configuration utility (klish command) of the new OVA system:

#### **#maintenance cannibalize [oldsystemhostname]**

After the import is finished, you are prompted to have the system automatically move the IP address to the new system and shut down the old system

For more information about how to perform a database import for upgrades, see the document, *How to Upgrade a Cloudpath System*, which is located on the Support tab of the Admin UI.

#### **Minimum Wizard Version**

Cloudpath version 5.1.3461 requires a minimum version of the wizard. When performing a system update from the Admin UI or by using database import, the system will automatically update your Cloudpath wizard to the appropriate version.

## **Snapshots**

When upgrading your system, all previous snapshots will remain in the system, will be labeled not compatible, and will not be selectable for active snapshots. As part of the upgrade process a new snapshot is created with the latest wizard build. This automatic snapshot creation allows the system to be fully updated and usable when the upgrade is finished.

# **New Features in 5.1.3461**

## **New Look for the Admin UI**

The Cloudpath Admin user interface has been improved to more closely align with the Look & Feel of other Ruckus Wireless software products.

Aside from the new Look & Feel, the *Workflow* pages have been restructured:

- **•**The workflow configuration is managed from the *Configuration > Workflow > Enrollment Process* tab.
- **•**Snapshots are now managed from the *Configuration > Workflow > Snapshots* tab.
- **•**The *Deployment URL* is renamed *Enrollment Portal URL* and is now managed from the *Configuration > Workflow* page.
- **•**When configuring a Ruckus controller, the *Enrollment Portal URL* is used in place of the *WLAN Redirect URL*.

### **DHCP Fingerprinting**

The Cloudpath server supports DHCP Fingerprinting, for IPv4, or IPv6, or both. This feature is enabled on the *Administration > System Services > DHCP Fingerprinting* page. Once enabled, the server discovers, via the DHCP packet exchange, information about the devices on your local network and displays it on the on the *Dashboard > DHCP Fingerprints* page. Additional devices can be exposed by enabling the ip helper configuration on the router (example router configuration below).

```
enable 
configure terminal 
interface type number 
ip helper-address address (address is the IP address of the Cloudpath server)
exit
```
Additionally, the DHCP Summary Information, obtained by DHCP fingerprinting and displayed in the enrollment record, can be used as a filter in the workflow. Modify the split option in the workflow and navigate to *Device-Based Filters > DHCP Summary Pattern*.

### **Support for Hyper-V Deployments**

Cloudpath now supports virtual appliance deployments using a Microsoft Hyper-V Manager.

The Cloudpath virtual appliance can be distributed as a Hyper-V virtual hard disk (vhdx) disk image file, which can be deployed as a virtual machine using Microsoft Hyper-V Manager Cloudpath offers a Non-Production POC, as well as several Production configurations for deployment.

Just like OVA deployments, if you are setting up a Cloudpath account for the first time, you will be sent an activation code in an email notification. For an on-premise deployment, the activation code link allows you to download the Cloudpath VHDX image file, binding your VHDX file with the activation code.

When the download is complete, deploy the image file using the Hyper-V Manager.

### **Support for Security Assertion Markup Language 2.0 (SAML 2.0)**

Cloudpath added support for a SAML (Shibboleth) Identity Provider (IdP) to be configured as an Authentication Server. With traditional authentication server types (LDAP, AD, etc) Cloudpath prompts for the user credentials, which are then verified with the authentication server. With SAML, Cloudpath delegates to the IdP to prompt the user for credentials.

Create and manage SAML authentication servers from the *Configuration > Authentication Servers* page. To establish trust between Cloudpath and a SAML IdP configuration is required on both Cloudpath and at the IdP itself.

# **Feature Enhancements in 5.1.3461**

### **Enhancements for Android**

**•**Starting in the 5.1.3453 release, the Cloudpath Android application can be opened directly from the Google Play store, and will continue with the configuration of the device.

#### **Note >>**

If you have customized the Android Instructions HTML in the device configuration OS Settings, you must reapply your changes after the upgrade.

Android versions 4.4 and earlier will continue to use the 2-step process.

### **Notification Enhancements**

**•**Added support for setting up Change of Authorization (CoA) disconnects as a notification, as part of the certificate template configuration, or as a *Notification* workflow plug-in.

### **Workflow Enhancements**

- **•**Added support for using a language regex as a filter for a workflow split.
- **•**Added the ability to specify a variable for the VLAN ID in the DPSK plug-in.

### **API Enhancements**

**•**Added support for an API that will revoke all MAC registrations.

### **Support Enhancements**

- **•**Added the ability to upload a wizard binary via a support file.
- **•**Added a *Contact Sales* link on the *Support > Licensing* page, to assist with licensing issues.

### **MAC Registration Enhancements**

- **•**Added checks for duplicate MAC addresses, both for the *MAC Registration* list and for the *MAC Import* list.
- **•**Clarified the *Behavior* selections when configuring a MAC Registration plug-in.
- **•**Streamlined imports of large MAC Registration lists.
- **•**Added support for additional *Date* formats on MAC Registration lists.

### **RADIUS Enhancements**

- **•**Added support for the Foundry RADIUS attributes; *Foundry-RADIUS-COA-Command* and *Foundry-Voice-Phone-Config*.
- **•**Added support on the RADIUS client for additional formats for the MAC address delimiters.

### **System Updates**

- **•**Added the OCSP URL for the web server certificate to the Firewall Requirements page.
- **•**If you change the Account URL Name, the Workflow URL Name, switch to HTTP/HTTPS, or change the web server name via config https-servername override, the Snapshot tab indicates the change and a new *Publish* will use the updated name.
- **•**Added support for Ubuntu 17.04.
- **•**Added the ability to provide OVAs signed with SHA-1, SHA-256, or SHA-512 algorithms. VMware version 6.5 requires a SHA-2 signed OVA.

### **Multi-tenant Enhancements**

- **•**Enhanced licensing for MSP Multi-tenant (MT) customers.
	- -Added the ability to create a MT server using a special activation code.

-Added the ability for MSP MT customers to add their own new or trial accounts to the Cloudpath license server from the MSP MT root account.

-Added the ability to link a tenant account to a parent account on the Cloudpath license server.

### **Replication Enhancements**

**•**Added support for replication with or without a load balancer.

-If setting up replication behind a load balancer, the hostname of the load balancer is added in the replication configuration.

-If setting up replication without a load balancer, the hostname of the primary server becomes the load balancer DNS.

- **•**Added a mechanism to preserve replication setup values to reduce errors during system upgrades.
- **•**Added the all RADIUS server IP addresses (both for master-master, and all for star) to the *Replication Setup* page.
- **•**Removed the ability to manage the cluster from the non-primary system.

# **Bugs Fixed in 5.1.3461**

- **•**Using IE 11 browser during enrollment, the system correctly refreshes after a request from a sponsor is approved.
- **•**If the web server certificate does not contain OCSP (for example, it is from Microsoft and OCSP has not been enabled), the Apache server will start.
- **•**Added the following attributes to the OAuth2 integration; *first\_name, last\_name, company*, and *email*.
- **•**The settings for optionally installing *SafeConnect* displays a skip button if there is an error during installation.
- **•**A custom application logo correctly displays on the Mac client app.
- **•**The *Rate this app* dialog window has been restored.
- **•**If a connection attempt fails, the system does not go back and recheck the clock before a retry.
- **•**SecureW2 version 3.5.15 has been added to the list of versions in the Wizard Setting Configuration.
- **•**The connection pooling configuration has been adjusted to reduce the *max connection* log messages on Cloudpath-hosted servers.
- **•**Installing a trusted root CA from the iOS device configuration OS Settings correctly installs the certificate on the device.
- **•**Setting up an LDAPs server with a self-signed certificate logs a message, but completes, and no longer displays a blank page.
- **•**The generateMobileconfig API no longer fails if the password is left blank.
- **•**Timezone identifiers with multiple slashes (America/Kentucky/Monticello) are correctly parsed during setup and system restart.
- **•**The MAC\_APPLET\_DOWNLOAD\_ZIP file no longer causes an issue during database migration.
- **•**A certificate template notification, configured for Start of Hour, On Certificate Revocation, no longer causes an error.
- **•**If a customer fails to remove the cluster configuration before updating the Cloudpath servers, a support file is needed to correctly clear the tables in the database.
- **•**When changing SSH ports from the Admin UI, the system correctly disables SSH, then enables with the new SSH port.
- **•**The Syslog settings are retained after a database migration.
- **•**A multi-tenant server blocks duplicate administrator accounts with the same email address.
- **•**Favicon files can be uploaded without errors.
- **•**Using forward and back slashes in Certificate Template fields no longer prevents RADIUS from restarting.
- **•**The ability to use AD credentials for administrator logins has been removed from multi-tenant servers.
- **•**Changes to the Enrollment Portal URL are correctly transferred to the Sponsorship Portal URL.
- **•**The system correctly identifies a Windows Phone that is projecting a false user-agent.
- **•**Updated the messaging when uploading a voucher list, and improved the default templates.
- **•**If attempting to enroll devices before the database migration is complete, the system no longer displays errors, instead the log entries show the migration is still in progress.
- **•**When configuring a Palo Alto firewall, if the *Get Key* windows is canceled on a blank page, this no longer displays an alert popup message.
- **•**Allow PEAP fast reconnect to be disabled on Windows by setting a value in the configuration file.

# **Release Notes for Update 5.0.3314**

Version 5.0.3314 is a maintenance update, released on January 31, 2017.

# **How to Upgrade to Cloudpath Version 5.0.3314**

#### **Requires Database Import**

This version cannot be updated using the normal Admin UI system updates from a previous version. To update to version 5.0.3314, you must deploy a new 5.0 OVA and import the database from the existing system.

For more information about how to perform a database import for upgrades, see the document, *How to Upgrade a Cloudpath System*, which is located on the Support tab of the Admin UI.

# **Bugs Fixed in 5.0.3314**

- **•**The Maximum Certificates threshold retains the correct value for the Concurrent Certificates workflow plug-in.
- **•**The certificate CN uses the Enrollment GUID string and cannot be modified.
- **•**When a device configuration contains a chained network, the device is migrated to the first network in the list, and is configured for the second network.
- **•**Added the ability to delete an authentication server. Use the Cleanup section on the bottom of the Modify Authentication Server page.
- **•**Added a lockout for excessive incorrect logins to the Admin UI, after which, the administrator receives an email notification to reset the password.
- **•**The show icon in the system settings tray works correctly.
- **•**A Nokia phone is registered correctly as a Windows phone in the enrollment table.
- **•**When using a self-signed certificate, or a root CA certificate, the system displays the appropriate error message.
- **•**When adding a new deployment location, the base URL is no longer available for the enrollment port URL. If an end-user only enters the base URL, they will receive the Default enrollment portal.
- **•**The pre-shared key is correctly saved when configuring a PSK device configuration.
- **•**When editing a workflow in two different windows, the workflow names are not duplicated or overwritten.
- **•**The Regex custom field requirements have been corrected on the Active Directory credentials prompt.
- **•**The Certificate Generator does not activate when enrolling with a PEAP configuration using a Chromebook.
- **•**When creating Sponsored Logins with *Text Entry*, the Default Sponsor Email is no longer a required field.
- **•**Certificate notifications using the Minutes After parameter now sends out the email notification.
- **•**If the User table contains user identity records that are not associated to any enrollment or device, they are removed during Data Cleanup
- **•**Email notifications are no longer sent for enrollments with revoked certificates.
- **•**Users authentication via RADIUS PAP now correctly display the Username field of the Users table.
- **•**The scheduled backups cron backup file supports the format xpressconnect-date-tar.gz.
- **•**The notification email for new accounts has been updated. Previously, the instructions were directed toward standalone wizard customers.
- **•**The Change button for the RADIUS shared secret has been renamed *New Random*, to help clarify the difference between setting a shared secret and having the system generate a new one.
- **•**The web server Strict Transport Security setting can is now correctly enabled, when set.
- **•**When you change the SSID Regex field for a MAC Registration configuration, this SSID Regex change correctly saved.
- **•**RADIUS debug has been disabled for customers on Cloudpath-hosted servers, and can only be enabled from the root account, or with the help of customer support.
- **•**The System Updates page no longer shows the upgrade instructions when you are already at the latest version.
- **•**Added the ability to turn off RADIUS Accounting Status Check for external firewalls. On the Modify Firewall & Web Filter Integration page, set the Status Interval to zero.
- **•**The system correctly processes support files.
- **•**If an account is added to a Cloudpath-hosted systems, the RADIUS port for the account is correctly added to the database.
- **•**When enrolling using an Android device, the Configure link has been updated to reduce dependency on the Alternate Option link.
- **•**When the Request Access from a Sponsor workflow plug-in is configured for a Static drop-down list, the UI now allows 4096 characters in the entry field.
- **•**The Sponsorship Portal URL is now correctly updated after changing hostname or HTTPS server name.
- **•**The system no longer locks up when exporting an xls or csv file for a table with 60k+ enrollments or connections.
- **•**There is no longer an OCSP stapling error when you open the Admin UI with the Firefox browser.
- **•**Added the ability to configure and outer identity for PEAP device configurations on Mac OS X, Linux, and Android.
- **•**Added an optional field for socket timeout when creating/editing a workflow step to a traditional Authentication Server of type RADIUS.
- **•**Custom RADIUS attributes are now included in the RADIUS response.
- **•**Replication can be set up using port 22.
- **•**The email notification queue has been enhanced to manage situations where the queue gets backed up for an extended period of time.
- **•**The system status command in the command-line configuration utility now displays the correct output.

# **Release Notes for Update 5.0.3302**

Version 5.0.3301 is a major feature release with enhancements, and bug fixes.

This update was released on January 6, 2017.

# **What to Expect During an Upgrade to Cloudpath Version 5.0.3302**

### **Database Import**

The Cloudpath 5.0 operating system has been updated to Cent OS 7. This change in the operating system does not allow normal Admin UI system updates from version 4.3, and earlier. To update to version 5.0, you must deploy a new 5.0 OVA and import the database from the older system.

### **Changes to Database Import Process**

The database import process has been enhanced in this release, with these main improvements:

**•**You are no longer required to log into the Admin UI and bind the system before you perform the database import

**•**The command-line configuration utility (klish command) has changed to:

```
#maintenance cannibalize [oldsystemhostname]
```
- **•**Improved logging shows the progress of the database tables being imported
- **•**After the import is finished, you are prompted to have the system automatically move the IP address to the new system and shut down the old system

### **Minimum Wizard Version**

Because of the operating system update for Cloudpath version 5.0, the minimum wizard version must be version 5.0.586, or later. When performing a database import, the system will automatically update your Cloudpath wizard to the appropriate version.

### **Snapshots**

When upgrading from version 4.3 or earlier, all previous snapshots will remain in the system, but will be labeled not compatible and will not be selectable for active snapshots. As part of the upgrade process a new snapshot is created with the latest Cloudpath wizard build. This automatic snapshot creation allows the system to be fully updated and usable when the upgrade is finished.

#### **Note >>**

Do not reboot the system during the upgrade. The system will reboot itself when the process is complete.

For more information about how to perform a database import for upgrades, see the document, *How to Upgrade a Cloudpath System*, which is located on the Support tab of the Admin UI.

# **Changes in Supported OS Versions in Cloudpath Version 5.0.3302**

The list of OS versions for user devices was truncated in this release. Cloudpath version 5.0 supports the following OSes for automated configuration:

- **•**Mac OS X version 10.7 and later
- **•**Windows XP, and later
- **•**iOS version 6, and later
- **•**Android versions 4.0.3, and later
- **•**Fedora version 18, and later
- **•**Ubuntu version 12.04, and later

All previous OS versions are supported for manual configuration only.

# **New Features in Cloudpath Version 5.0.3302**

## **Change of Authorization (CoA) Disconnect Messages**

Enable CoA to send Change of Authorization disconnect messages (DMs) from Cloudpath on port 3799 to the switch or wireless LAN controller. You can send disconnects manually from the *Dashboard > Connections* page, or via an enrollment *Revoke*.

CoA is enabled by default with Cloudpath new 5.0 OVA systems, but after database update from a previous version (4.2 or 4.3), you must enable CoA on the RADIUS server *Status* tab. CoA attributes are configured on the RADIUS server *Client* tab.

Refer to the *Cloudpath Onboard RADIUS Server Change of Authorization (CoA)* guide on the Support tab for configuration details.

# **Hotspot 2.0 Release 2 and Online Sign-up (OSU)**

Hotspot 2.0 (HS 2.0), often referred to as Wi-Fi Certified Passpoint, is the new standard for Wi-Fi public access that automates and secures the connection.

In Release 2, mobile devices use Online Sign-Up (OSU) to accomplish registration and credential provisioning to obtain secure network access. Each Service Provider network has an OSU Server, an AAA Server, and access to a certificate authority (CA). The CA is known by two attributes: its name and its public key. An OSU server certificate should be obtained from any of the CAs authorized by Wi-Fi Alliance.

Refer to the *Configuring Cloudpath to Support Hotspot 2.0 Release 2 (Passpoint)* guide for details on the *Support* tab for details about how to configure a Ruckus SmartZone controller and Cloudpath for Passpoint.

# **Connection Tracking**

Connection Tracking displays the current device connections on the *Dashboard > Connections* page. RADIUS Accounting must be enabled on your wireless LAN controller. Connection Tracking is enabled by default with Cloudpath new 5.0 OVA systems, but after database update from a previous version (4.2 or 4.3), you must enable Connection Tracking on the RADIUS server *Status* tab.

# **RADIUS Accounting**

If your wireless LAN controller is configured to support RADIUS accounting, and if Connection Tracking is enabled, the Accounting tab displays RADIUS accounting packets local to the Cloudpath server. View RADIUS accounting packets on the RADIUS server *Accounting* tab.

See the *Integration with Ruckus Controllers* guide on the *Support* tab for complete configuration information.

# **Time-Based Access (Open Access)**

Configure short-term time-based access for a specific SSID, for a specified time-period for short-term usage from the RADIUS server *Open Access* tab.

The onboard RADIUS server accepts all connections (via MAC authentication). New connections are granted access for the defined period of time. After this period is exceeded, the connection is blocked.

#### **Warning >>**

We recommend using Open Access in a limited, or test environment. SSIDs configured for Open Access are not secure.

#### **Firewall and Web Filter Integration**

Cloudpath can be configured to integrate with Palo Alto Firewalls and other Web Filter applications, such as LIghtspeed Systems and iBoss Web Security Gateway from the *Configuration > Advanced > Firewall & Web Filter Integration* link. You can also configure a custom RADIUS Accounting server.

Cloudpath supplements data already captured by these applications by adding mappings of the IP address to a UserId, which allows the captured traffic to be identifiable. When the user joins the network via Cloudpath, the firewall or web filter application is notified of the user's login. Similarly, when a user is known to have left the network, the application is notified of the logout.

See the *Cloudpath Integration with Palo Alto Firewalls* guide on the *Support* tab for more information.

# **Feature Enhancements in Cloudpath Version 5.0.3302**

#### **Authentication Servers**

Updated the settings and labeling information on the OAuth configuration pages to reflect updates and changes in the Facebook, LinkedIn and Google developer pages.

#### **MAC Registration**

Added the ability to delete or reset MAC registrations lists.

#### **Admin UI**

Added the information about the administrator that is currently logged into the Admin UI. This information can be seen if you hover over the administrator icon in the top right corner of the Admin UI (next to Logout).

#### **DPSK Support for Ruckus SmartZone Controllers**

Cloudpath has added support for DPSK configured on Ruckus SmartZone controllers. When adding a new DPSK configuration to the workflow, specify the *Controller Type* in the Ruckus Northbound Interface configuration.

11

# **System Changes in Cloudpath Version 5.0.3302**

## **System Updates**

The following applications have been updated in the Cloudpath system:

- **•**The Red Hat Enterprise Linux (RHEL) distribution was updated to Cent OS 7
- **•**The onboard RADIUS server was updated to FreeRADIUS version 3.0.11-2.e17
- **•**Apache web server was updated to version 2.4
- **•**Internal database was updated to MariaDB 5.5.44.

# **APIs**

API changes in this release:

- **•**The *destroy* parameter was added to *external/revokeByMacAndExternalID*
- **•**The *external/destroyByEnrollmentGuid* API was added

# **FIPS 140-2**

The *haveged* rpm was added to the Cloudpath system to increase the entropy to 1000-2500 bits, in compliance with FIPS 140-2.

To list the current entropy, enter this command from the Linux shell:

**[root@servername cpn\_service]# cat /proc/sys/kernel/random/entropy\_avail**

The following FIPS commands have been added to the command-line configuration utility:

- **# config fips-crypto enable/disable**
- **# config fips-crypto state**

# **Wizard Loader**

The Cloudpath Wizard loader for Windows is signed with MD5 hash algorithm.

# **Command Reference**

Several of the Cloudpath command-line configuration utility commands (config and support commands) have been restructured with this release. See the *Cloudpath Command Reference* for the complete listing of commands and their usage.

# **Bugs Fixed in Cloudpath Version 5.0.3302**

- **•**Removed support for the Facebook scope *user\_groups* because Facebook deprecated this API call.
- **•**If support for Mac OS X is disabled in the device configuration, it affects only the specified OS X version.
- **•**The failure to download error no longer occurs when using new client code on a Windows device that has non-Unicode language setting.
- **•**Support files are successfully generated in the correct location with the new Mac OS X client code.
- **•**The old PEAP profile is removed when onboarding to a TLS network with a Mac OS X device using the new client code.
- **•**The \${MAC\_ADDRESS} variable displays correctly with the Display Message workflow plug-in if the MAC\_ADDRESS is available.
- **•**The cryllic characters display correctly on the download screen for iPhone and Windows devices.
- **•**The period(.) has been removed from the end of the password in the DEFAULT e-mail notification for new onboard database users.
- **•**The username displays correctly in the email notification for new onboard database users.
- **•**The Cloudpath system accepts multiple, comma separated entries, IP only, or CIDR notation for entries in the Admin UI Allowed IP/CIDR field for the Web Server.
- **•**If an enrollment record is blocked, the Mac Registration page displays the correct status.
- **•**When a concurrent certificate workflow step is removed, the associated certificate template is also cleaned up. Previously this caused the error *Cannot delete or update a parent row: a foreign key constraint fails*.
- **•**With 'support next version' flag set, the Mac OS X 10.12 opens the correct download tab.
- **•**The system limits the administrator to one process per HTTP session to avoid leaving multiple processes running.
- **•**MAC Registrations configured to expire on a specified date will expire as set.
- **•**Java heap space memory error no longer prevents customers from downloading RADIUS log on Cloudpath-hosted servers.
- **•**Profiles with empty names, which might occur with Korean characters, no longer causes an error on Windows devices.
- **•**The mobileconfig file is correctly extracted from the network\_config.jar.
- **•**The application no longer throws an error when searching for the configuration file on Mac OS X.
- **•**The Mac OS X client no longer fails when the Root CA has no Common Name.
- **•**The credential prompt screen displays the user name suffix correctly after clicking out of the user name edit box on Mac OS X and Windows
- **•**Mobileconfig validation no longer fails when Cloudpath is using HTTP instead of HTTPS.
- **•**The MAC Registration import list with a date format MM.DD.YYYY displays the correct expiration date.
- **•**A PEAP configuration now supports IDENTITY\_PRIVACY. This is enabled by default.

# **Release Notes for Update 4.3.2895**

Version 4.3.2895 is a maintenance update, mostly for migration issues, and was released on June 20, 2016.

# **Feature Enhancements in 4.3.2895**

- **•**Added the ability to download a p12 certificate without the chain. After generating a new certificate, the option is available on the *View Certificates* page.
- **•**Added the ability to use variables as RADIUS attributes.

# **Bugs Fixed in 4.3.2895**

- **•**After an upgrade, a snapshot is successfully created if the device configuration contains no SSIDs or is an empty wired configuration.
- **•**For upgrades, the yum call timeouts for download and install have been extended.
- **•**When setting up a new onboard database user, the notification email sends the correct username.
- **•**Wired network configuration information is not included in the Android configuration, as Android does not support wired 802.1x.
- **•**If HTTPS is disabled prior to an upgrade, the administrator is no longer prevented from logging in after the upgrade completes.
- **•**After an upgrade, the trust store is correctly rebuilt to avoid errors when using SMTP for outbound email or Twilio for outbound SMS notifications.
- **•**Unused vouchers that show a value of '0' Uses prior to an upgrade will display '0 of 1' Uses after the upgrade.
- **•**When using multiple MAC registration lists with the same SSID, the system will process the enrollment based on the latest MAC registration list.
- **•**On a system using a shared database, the firewall requirements page lists the correct client IP address.
- **•**Added options for Ubuntu version 16.04, and Fedora version 23 to the OS Settings for Linux. Previously, these versions were supported through the 'next version' flag.
- **•**MAC Registration configurations using the pre-defined config shortcuts, and the POST setting checked (the default), retain this setting with a Save.
- **•**When using the onboard user database, the check box for 'Include Admin Accounts' retains its setting with a Save.
- **•**The OU is now included in the identity information in the enrollment record. Previously, the requested information was not returned.
- **•**The DPSK is now included in the mobileconfig file.
- **•**New account activation code links can be opened using the Internet Explorer browser. Previously, this browser displayed an invalid activation code error.
- **•**When editing an authentication server configuration, the Name field cannot be left blank.
- **•**The *Length of Access* field has been removed from the Cloudpath DPSK configuration. This value is set in the controller and cannot be overwritten. Because of this issue, you are limited to one policy per SSID.

# **System Updates in 4.3.2895**

The scheduled backup and restore commands have been restructured to use the xtrabackup package. Use the following configuration utility commands:

```
# maintenance scheduled-backup mount remove
# maintenance scheduled-backup mount setup <adminuser> <adminpassword> 
<pathtomount> <directoryname> cifs
```
**# maintenance scheduled-backup mount restore**

#### **Note >>**

If you suspect that the <adminpassword> value to be incorrect, check the JBoss logs.

The *Full* backup should contain these files:

- **•**backup-my.cnf
- **•**ib\_logfile0
- **•**ib\_logfile1
- **•**ibdata1
- **•**xtrabackup\_binary
- **•**xtrabackup\_binlog\_info
- **•**xtrabackup\_checkpoints
- **•**xtrabackup\_logfile

and these folders:

- **•**lost+found/
- **•**mysql/
- **•**performance\_schema/
- **•**replication/
- **•**shiro/

The *Incremental* backups should contain these files (in addition to the above listed folders):

- **•**backup-my.cnf
- **•**ibdata1.delta
- **•**ibdata1.meta
- **•**xtrabackup\_binary
- **•**xtrabackup\_binlog\_info
- **•**xtrabackup\_checkpoints
- **•**xtrabackup\_logfile

# **Release Notes for Update 4.3.2861**

Version 4.3.2861 is a feature release with enhancements, and bug fixes.

This update was released on May 7, 2016.

# **What to Expect During an Upgrade to Cloudpath ES 4.3**

## **Rebranding from XpressConnect to Cloudpath ES**

Product branding has been changed from XpressConnect to Cloudpath ES. In addition to application branding, the executables and log files are also renamed.

### **Minimum Wizard Version**

Because of the branding changes, when upgrading to Cloudpath ES version 4.3, the minimum wizard version must be version 5.0.386 or later, which is the first released Cloudpath-branded wizard.

### **Snapshots**

When upgrading from version 4.2 to 4.3, all previous snapshots will remain in the system, but will be labeled not compatible and will not be selectable for active snapshots. As part of the upgrade process a new snapshot is created with the latest Cloudpath-branded wizard build. This automatic snapshot creation allows the system to be fully updated and usable when the upgrade is finished.

#### **Note >>**

Do not reboot the system during the upgrade. The system will reboot itself when the process is complete. Check the update/install logs on the System Updates page for upgrade status.

For more information, see the document, *How to Upgrade Cloudpath ES*, which is located on the Support tab of the Admin UI.

# **New Features in 4.3.2861**

### **Support for PEAP on Cloudpath ES**

Added the ability to support password-based PEAP authentication on the Cloudpath ES. Previously, PEAP/MSCHAPv2 was supported only with the Cloudpath Wizard product. While we still advocate using certificates instead of password for secure onboarding, the new capability for Cloudpath ES provides a migration path for customers using the Wizard product.

To configure a PEAP device configuration, select the Password (PEAP) Authentication style for the WLAN. The device configuration setup wizard prompts you to upload the RADIUS server certificate for an external RADIUS server.

Other credential prompt settings, such as *Display Behavior*, *Username Formatting*, and *Default Credentials* are set from the device configuration *Credentials* tab.

### **New Wizard for Mac OS X**

The generation 2 wizard code, which was previously only available for the Windows OS, is now available for Mac OS X, version 10.8 and later. The new wizard code provides a smaller download package, it does not use Java, and provides improved monitoring of the network state during authentication.

To use the new Mac OS X wizard code, change the *User Experience* settings for the device configuration in your workflow.

# **Feature Enhancements in 4.3.2861**

### **Updated Account Activation Process**

Starting with the Cloudpath ES 4.3 release, new accounts can be created with activation codes, in addition to legacy Cloudpath License Server credentials.

When creating a new account, a Cloudpath License Server administrator adds an activation code to your account. When you log into the hosted server (or log into your on-premise VM), the Cloudpath ES system is tied to your account with the activation code instead of legacy credentials.

### **Simplified System Setup**

The initial system setup for new Cloudpath accounts (cloud or on-premise) has been simplified to reduce errors made during the setup process. The Onboard CA, and the Onboard RADIUS server are setup by default, but can be changed when setup is finished.

The system creates a root and intermediate CA, and the RADIUS server certificate is created using the hostname and given a 5-year expiration.

### **Authentication Servers**

Added support for Internal database users. This Authentication Server option enables end-users to authenticate to accounts defined within this system. This option is not meant to replace AD or LDAP system in a production environment, but is useful for trial and demo accounts because, with onboard database accounts, there is no need to open firewall ports for testing. It also allows you to create policies based on group information.

Navigate to *Configuration > Advanced > Authentication Servers*, click *Add Server,* and select *Use Onboard Database Server*. To add users, expand the onboard database server in the list and click *Add User*.

#### **Licensing Information**

The licensing information now includes system utilization statistics for Users, Authentications, MAC Registrations, Certificates, and Notifications. The links, viewable from the Support > Licensing page, add visibility for active concurrent device licensing for guest users.

#### **MAC Registration Enhancements**

- **•**MAC Registration Lists can now be sequenced. This is useful because MAC registration filtering is based on first-match.
- **•**To help alleviate common configuration issues with MAC registration, configuration shortcuts have been added for Ruckus Zone Director, Ruckus SmartZone, Cisco, Aruba, and Aerohive controllers.
- **•**Added the ability to filter a workflow split by MAC Registration list.

### **Certificate Templates**

**•**Added identity options for certificate templates that control whether the certificate's validity is tied to an identity.

-User + Device - This is the default. The validity of the certificate is based, in part, on the identity of the user (if an identity exists in the enrollment). If the user is blocked, the certificate will be blocked.

-Device-Only - The validity of the certificate does not take into consideration the identity of the user. If the user is blocked, the certificate will not be affected. With this setting, OCSP does not perform a status check.

#### **RADIUS Attributes**

**•**Added support for the Ruckus Zone Director AP group RADIUS attribute.

#### **Scheduled Reports**

**•**Added server information to reports that have been configured as a scheduled task.

#### **Device Configurations**

- **•**Added the ability set up a Ruckus Dynamic PSK device configuration.
- **•**Added the ability to turn Hotspot 2.0 settings on or off for Android devices.
- **•**Moved the Android setting, Trusted Root CA for Web Browsers (Machine), to the CA setting list, allowing it to display the correct UI (which allows the cert to be uploaded).
- **•**Added the ability to add a background color on the AD credential prompt response.
- **•**Added the ability to use a PAC URL to set proxy settings on Android OS version 5.0 and later.
- **•**Added the ability to create a WPA2-PSK WLAN profile.
- **•**Added the ability to disable *Connect to networks shared by my contacts (Wi-Fi Sense)* and *Connect to Suggested Open Hotspots* for Windows 10 devices.

#### **Vouchers**

**•**Added the ability to grant different sponsor permissions for bulk voucher creation. These permissions have been updated for onboard sponsors and for permissions granted in the voucher list.

-*Allow Bulk Creation* controls the ability to create multiple generated vouchers and to upload CSV files.

-*Allow CSV Upload* controls only the ability to upload CSV files.

#### **Cleanup**

- **•**Added the ability to Reset Account or Destroy Account. This is useful for when you want to set up an account for demonstration purposes, or if you have an existing hosted account and are moving to an on-premise account. These destroy actions can be accessed from the *Administration > Advanced > Data Cleanup* page.
- **•**Added a script to remove all snapshots. This is useful as part of the process prior to setting up replication. If there are no configuration snapshots on the system, a user attempting an enrollment receives a message that the system is currently disabled.

# **System Changes in 4.3.2861**

#### **PCAP**

**•**Added the ability to grab a packet capture (pcap) file from the Cloudpath ES. From the Linux console, enter **tcpdump**.

#### **Logging**

- **•**The syslog configuration now includes JBoss logs.
- **•**Added the ability to set more than one host for where the syslog is sent.

#### **Web Server Certificate**

**•**Added the ability to upload multiple files when uploading a Web Server certificate.

# **Bugs Fixed in 4.3.2861**

- **•**Entering line breaks in the Verification Code Input Message text box no longer cause javascript errors.
- **•**There is no longer a 4096 character limit when adding a custom CA certificate chain.
- **•**The enrollment completes for an Android device set to use the Turkish locale.
- **•**The CURRENT\_SERVER\_PK no longer remains cached after rebuilding a cluster.
- **•**The SMS Gateways page has been removed from the Cloudpath Admin UI because they are no longer displayed during enrollment.
- **•**When using an SSL port that is not the default, the Sponsorship portal link now displays the updated port.
- **•**When importing the P12 certificate file, a password is always set. The password is derived from (the first matched of) AD/LDAP password, the last 4 digits of the SMS, the voucher, the user's email address, or the assistance ID.
- **•**RADIUS PAP administrator logins are no longer restricted to 16 characters.
- **•**Snapshot creation no longer fails if the referencing device configuration has zero SSIDs or an empty wired configuration.
- **•**If an LDAP authentication server is configured with strip name enabled and username attribute as a non-existent value, and the user enters a domain\username, the enrollment's username variable is correctly set.
- **•**Enrollment records download correctly to an XLS file.
- **•**The /enroll pages will now by default use the output from hostname (in a cluster) rather than the hostname within the enroll URL.
- **•**When configuring the proxy server in ES for iOS devices and Max OS X devices, the port is correctly passed to the device.
- **•**When hostname-restricted is enabled, attempting to connect using an IP address the browser correctly shows a Page Not Found message.
- **•**Using a REST API to get an Enrollment record by MAC address works as expected.
- **•**There is no longer an issue extracting the cab file with running an enrollment on Windows 7/8/10 devices with the non-Unicode language set to Chinese/Japanese.
- **•**The Japan +81 country code has been added to the SMS Country list for Twilio.
- **•**When a voucher is created, the date, time, and timezone are displayed for that voucher. Previously, there was a timezone discrepancy for clients enrolling on hosted systems because it displayed the date in UTC.
- **•**If your configuration includes additional CAs, they are now installed correctly in Android OSes 4.0, 4.1, 4.2, and 4.3.

# **Release Notes for Update 4.2.2630**

Version 4.2.2630 is a maintenance release to address 4.2 migration issues.

This update was released on December 23, 2015.

# **Bugs Fixed in 4.2.2630**

- **•**Fixed an upgrade issue wherein snapshot creation after an upgrade may display an error if a Display Message plug-in is used in the workflow.
- **•**Fixed an issue that caused MAC registration to fail if using a Ruckus SmartZone controller with the *encrypt-mac-ip* setting enabled. This setting in the SmartZone controller must be disabled when integrating with Cloudpath ES.
- **•**The Look & Feel custom background colors now render correctly after the upgrade.
- **•**During initial setup, the system did not check for duplicate administrator email addresses on the company information page. This could cause duplicate administrators to be created in the database, which locked the administrator account and prevented logins.

# **Release Notes for Update 4.2.2626**

This update was released on December 10, 2015.

# **New Features in 4.2.2626**

### **Administrator Roles**

This update adds support for different administrator roles:

- **•**A *CA Administrator* has full configuration and view access to the system.
- **•**An *Administrator* has full configuration and view access to the system, except CA certificates and the private key.
- **•**A *Viewer* has view-only privileges, mostly contained to user, device, or enrollment information. The viewer role has no configuration access and is useful for helpdesk administrators.

# **Feature Enhancements in 4.2.2626**

# **Additional APIs**

The following APIs have been added to the Cloudpath system:

- **•**Register MAC address Registers the MAC address for the specified device to a specified MAC Registration list.
- **•**Device Capabilities Query Checks for Hotspot 2.0 capabilities.
- **•**Device Authorization Authorizes a device on the system.
- **•**Change MAC address Changes MAC address for an enrollment record.
- **•**Get Device Info by Certificate Serial Number Queries customer account number for a certificate.
- **•**Get Devices For External ID Returns all devices associated with a customer account number.
- **•**Get Device Info by MAC address Queries customer account number for a MAC address.
- **•**Revoke By MAC address and External ID Revokes one or more certificates associated with a customer account number and specified MAC address.
- **•**Revoke By Certificate Serial Number Clear Device Capability Cache.
- **•**Destroy Enrollments for External ID For Testing Only.

# **OS Settings**

- **•**An OS Setting has been added to the Android User Experience, which allows you to suppress the *Rate this App* option. When checked, the *Rate this App* button appears after a successful connection. When unchecked, it does not appear.
- **•**Instructions for manually configuring Windows RT and Windows Phone (8+) are now independently configurable within the Device Configuration.
- **•**Fixed an issue with unmanaged Chrome OS when configuring a "manual" web proxy with a static IP and port.

# **Workflow Plug-Ins**

- **•**Added the ability to set a kill session flag in the *Display Message* workflow plug-in. When set, the session is destroyed when the page is loaded.
- **•**The certificate information for Concurrent Certificates has been enhanced, with the end-user devices sequenced by date issued, listing the oldest enrolled device first.
- **•**For enrollment workflows that do not issue certificates, such as those for MAC registration, you can add an event notification URL to be called based on completion of the workflow.
- **•**Added the ability to enforce a CAPTCHA on the login page for Active Directory and LDAP.
- **•**Added the ability for a branch in the workflow to contain more than 16 options.

### **Vouchers**

- **•**Added the ability for an SMS/email voucher prompt in the workflow to accept vouchers from multiple voucher lists. This, for example, allows a sponsor-created voucher to be submitted on the same screen used for SMS-based authorization.
- **•**Added the ability to use a single voucher code to enroll multiple devices. With this setting, which is controlled in the voucher list, you can specify the number of times a voucher can be reused, or you can suppress this setting for sponsors.

# **Dashboard**

**•**Added certificate template notifications to the Workflow Information table in the Enrollment record.

- **•**Updated the method for displaying the username in the Enrollments table, to include information gathered from a Data Prompt.
- **•**Added URLs for remote monitoring.
	- -/constant/ping.html tests the web server
	- -/admin/ping tests the application server
	- -/enroll/ping tests the enrollment portal

#### **Certificate Templates**

- **•**Added the Start of Half and End of Half settings to the certificate template Start Date and Expiration Dates to allow certificate validity period to be based on a semester schedule.
- **•**Added the ability to include Airespace and Ruckus WISPr VSAs to the RADIUS policy. These VSAs can be added via the certificate template.

# **System Changes in 4.2.2626**

### **Code-Signing Certificate**

**•**By default, the ES uses the web server certificate as the code-signing certificate to allow iOS devices to display the green "Verified" label, and the System Services page has been updated to reflect this change. A separate code-signing certificate can be uploaded, if desired, but is not normally necessary.

### **Command-Line Utility**

- **•**The restructured the **maintenance scheduled-backup** commands to allow backup via SCP or a mounted (CIFS) drive. New commands include:
	- -maintenance scheduled-backup mount setup
	- -maintenance scheduled-backup mount remove
	- -maintenance scheduled-backup scp setup
	- -maintenance scheduled-backup scp remove

#### **Web Server Certificate**

**•**Added the capability to specify one or more Subject Alternative Names (SAN) when generating the CSR for a web server or RADIUS server certificate.

### **Data Cleanup**

**•**Added the ability to remove old wizard builds and resources on the *Administration > Advanced > Data Cleanup* page.

# **Bugs Fixed in 4.2.2626**

- **•**The system no longer throws an error when the workflow does not capture a username but contains a split with a regex based on username.
- **•**If only the root and intermediate CA are uploaded to a device configuration, and the RADIUS server certificate name is blank, the Connect to Servers flag in the Windows configuration is no longer set by the system.
- **•**If an invalid CSR is detected, the system returns the correct error string.
- **•**The Chrome extension ID for the *XpressConnect Certificate Generator* has been added to the Managed Chromebook Setup Instructions.
- **•**Certificate notifications by 'Specified Date' are correctly sent by the system.
- **•**An error is no longer generated when using the exclamation point character in an SSID name.
- **•**The device configuration description is only visible to administrators and no longer displays to end-users in the profile description.
- **•**The link for the XpressConnect application in the Amazon Appstore has been updated.
- **•**If you include an additional (web) CA in your device configuration, the ONC file for an unmanaged Chromebook shows this CA as trusted.
- **•**Scheduled Reports are now correctly sent by the system. Previously, the scheduler could stop under certain conditions and not process scheduled reports until restarted.
- **•**Documentation links on the *Support > Documentation* page open up in a new tab, rather than in the same window.
- **•**Fixed a thread lock issue that could impact the performance of the system on loads exceeding 450 enrollments per minute for 24 hours.
- **•**Updated the SHA1-to-SHA2 conversion to reuse the serial number by default.
- **•**When Microsoft CA template displays warning that configuration is out of sync, it will not specify the local and remote values.
- **•**Enhanced the upgrade UI and process to provide better feedback on completion status. This will take effect when upgrading from this version.
- **•**Prevent the OCSP accounting threads from shutting down if an exception occurs.
- **•**When reviewing a table of data, the query-by-example lines now support wildcards anywhere, allowing queries like bob@\*cloudpath.net.

# **Release Notes for Update 4.1.2551**

This update was released on October 3, 2015

Version 4.1.2551 is a maintenance release to address scheduler issues and issues seen with the iOS 9 and Android 6 operating systems.

#### **Note: This is a critical update for customers that use the onboard RADIUS server.**

# **Bugs Fixed in 4.1.2551**

- **•**Fixed an issue where the scheduler can stop functioning causing notifications and scheduled reports to not be sent. With this update, the system will review previously unsent messages and send them if they are less than 7 days old.
- **•**Adds recently released OSes to the ES Admin UI. This includes Mac OS X 10.11, Android 6.0, iOS 9, Fedora 22, and Ubuntu 15.10. These versions were supported in earlier versions using the *Support Future Versions* flag in the device configuration OS settings, but now formally appear in the Admin UI.
- **•**The FreeRADIUS version has been updated to 2.2.8. A known issue in FreeRADIUS version 2.2.6 was causing devices with OSes that use the TLS 1.2 protocol (iOS 9, Android 6) to be unable to associate to a WPA-2 Enterprise/802.1X network, and fail authentication.

Note: If you are using an external RADIUS server and start to see iOS 9 and Android 6 devices fail authentication, you might want to upgrade your RADIUS server.

# **Release Notes for Update 4.1.2467**

This update was released on August 14, 2015

Version 4.1.2467 is a maintenance release to address a few minor issues.

# **Bugs Fixed in 4.1.2467**

- **•**If the NPS generates an OSCP request as a GET, which contains a plus sign (+), this message is correctly decoded by the Apache server. Previously, this resulted in the OCSP Controller getting a value in base64 with a space, causing a base64 parsing exception.
- **•**The process for reparsing User Agents no longer causes the system to timeout during the first login after an upgrade.
- **•**If a workflow *Result* step contains a certificate template, but no network configuration, the user no longer receives an authorization token error. After completing the workflow, the Download Certificate page displays, which allows them to download the p12 certificate.

# **Release Notes for Update 4.1.2464**

This update was released on July 24, 2015

Version 4.1.2464 is a maintenance release, primarily for migration-related bug fixes.

- **•**Customers who have already successfully upgraded to version 4.1.2450 do not need to upgrade to 4.1.2464.
- **•**Customers deploying a new OVA, or upgrading from a version prior to 4.1.2450 via the ES Admin UI, will receive build 4.1.2464.

# **Migration Issues Fixed in 4.1.2464**

- **•**During an upgrade from 2330 to 2450, the upgraded VM no longer receives an exception error when the user attempts to enroll the device. Previously, this occurred if the last snapshot prior to the upgrade was created with Wizard version 5.0.168.
- **•**Fixed an issue where the system stalled on the 4.0.2391 migration script during an upgrade.
- **•**When using a proxy for Android devices, the post-upgrade can successfully create snapshots. Previously, the Android migration script was not properly migrated causing snapshots to fail.
- **•**The snapshot creation process no longer fails with a *no session* error when the default country code in the out-of-band verification plug-in was different from the default country code in the Company Information settings.
- **•**The openssl.cnf file remains on the system with the correct permissions during an upgrade from 4.0.2330 to 4.1.2450. Previously, the absence of this file caused a support file upload to fail.

# **Bugs Fixed in 4.1.2464**

- **•**The ability for a sponsor to create and manage vouchers from the Sponsorship portal has been restored in version 4.1.2464.
- **•**A certificate template notification issued immediately after certificate issuance no longer causes a *no session* error.

# **Release Notes for Update 4.1.2450**

This update was released on July 14, 2015.

Version 4.1.2450 is a feature release with enhancements, bug fixes, and performance improvements.

# **New Features in 4.1.2450**

# *Send A Notification* **Plug-in**

Added a workflow plug-in that allows a notification to be generated anywhere within the workflow. Notification types include email, SMS, REST API, syslog and more. This step is invisible to the enduser. When utilizing email or SMS, the notification may be sent to the user or to an administrator. All enrollment-related data is available for use in the notification via variables.

# *Request Access From A Sponsor* **Plug-In**

Added a workflow plug-in to allow guests to request access via sponsorship upon arrival. Whereas the existing sponsorship plug-in requires the sponsor to pre-sponsor the user (by generating a voucher), this new plug-in allows the user to enter their information on a webpage and then request access. The user will be held in a pending state until the sponsor accepts or rejects the request. The request may go to a static user (like a receptionist), to a sponsor selected from a list by the user, or to a sponsor entered by the user.

### *Generate a Ruckus DPSK* **Plug-In**

Added a workflow plug-in that interacts with Ruckus controllers to generate a Dynamic Pre-shared Key (DPSK). This allows, for example, a gaming system to be registered and issued a unique PSK.

# **Feature Enhancements in 4.1.2450**

### **New OS Releases**

- **•**Added Windows 10 to the UI (was previously *next version*).
- **•**Added Ubuntu 15.04 to the UI (was previously *next version*).

### **Certificate Templates**

- **•**Added the ability to copy a certificate template. Use the copy link on the right side of the certificate template. The copied template may be associated with the same issuing CA or a different issuing CA.
- **•**Added the ability to upload certificates for a template. Use the upload icon on the right side of the certificate template to upload most certificate file formats, either individually or in a zip file. If using P12 files, the files must have a blank password.
- **•**Added a mechanism to enforce the CSR attributes on Chrome OS for a client certificate template issued by a Microsoft Certificate Authority.

### **Dashboard**

- **•**Added the ability to select the columns for scheduled Excel export of enrollment records.
- **•**Added the ability to block all certificates for a user. On the view user page, you can *Revoke/Block All Enrollments*, which treats certificates and MAC registrations as revoked.
- **•**Added an entry to the enrollment record to track the last OCSP request.

### **Deployment**

**•**Added a WLAN Redirect URL to the Locations page alongside Enrollment Portal and Sponsorship Portal URLs. Use this URL as the redirect URL when defining the system as an external captive portal on a wireless controller. Visually, this is the same as the Enrollment Portal but this URL is more effective at filtering traffic when the controller is redirecting all sorts of traffic, including app traffic, to the enrollment portal.

### **Device Configuration**

- **•**Expanded the Support Next Version flag to be set for each OS family in the device configuration OS settings (rather than globally).
- **•**Added a configuration setting for Android that places the generated device certificate in the certificate store for both the web browser and for Wi-Fi. This is useful when the certificate is used for both Wi-Fi and web-based systems, like web filters.

**•**Added the ability to hide network configurations that were previously configured in Administrative Console. If you still have legacy configurations in the Administrative Console, we recommend moving to onboard configurations to significantly reduce snapshot time and resource utilization.

### **Workflow**

- **•**When creating a workflow split, you can add a filter based on voucher list. This allows a single prompt for a voucher to diverge based on the voucher list from which the user's voucher originated.
- **•**Added the ability to disable or hide the *Back* button in the workflow.
- **•**Added the ability to hover over settings in the workflow to view the configuration. This includes device configurations, certificate templates, split configuration, and authentication server settings.

#### **Portal**

**•**Updated the portal to only display the download instructions for the user's device. Previously, the page would display a section for each supported OS with the appropriate section expanded. Now, the page will only display the one expanded section. There is a *Show all operating systems* link that will display all available OSes in the event the OS is detected incorrectly.

#### **Support tab**

**•**Restructured the Documentation page to include categories and their associated links and new documents have been added.

#### **Replication**

**•**Added the ability to support internal DNS servers, which is useful in network environments using NAT behind a firewall.

#### **Chromebooks**

- **•**Added the ability to remove old certificates in the Certificate Generator extension.
- **•**Added the ability to notify another application when the extension is done installing a client certificate. This is useful when the Enrollment System is part of a larger system initialization application.

#### **Authentication Servers**

- **•**Added the ability to completely delete an Authentication Server from the system. Navigate to *Configuration > Advanced > Authentication Servers* and click Edit on the authentication server. In the Cleanup section, use the Delete With Related Data button.
- **•**Added support for wildcards and semi-colon separated lists in the LDAP CN for server certificate validation.

### **System Services**

- **•**Added the ability to configure an SMS gateway using a Twilio account.
- **•**Added System Utilization to the License page, including Active Certificates and Active AD/LDAP Users.

# **Log Files**

**•**Changed the location on of log files on Windows devices. The new log file location is *%temp%\XpressConnect\XpressConnect.log*, which is normally *C:\Users\<user>\AppData\Local\Temp\XpressConnect\XpressConnect.log*

 The preference remains to download the log file from the *Options > Generate Support File* option in the application.

**•**Updated the system logging on the server to reduce verbosity and provide syslog-parsable formats.

## **Alpha Release of New Wizard Implementation**

**•**Added a mechanism to test the new Wizard implementation for Windows. By default this is turned off as it has not been vetted for general release. To test this, edit the *User Experience* in the *Device Configuration OS Settings*.

# **System Changes in 4.1.2450**

### **Licensing**

**•**Added a licensing page (*Support > Licensing*) that provides the status, system utilization, and notices for the current product license.

### **Database Version**

**•**Upgraded the internal database to MariaDB 5.5.44.

# **Command-Line Utility**

**•**Added the following new commands to the command-line configuration utility:

-**config ntp-sync-now** - Forces an ntpdate to the configured NTP server.

-**support clean-disk** - The ES runs a clean-disk script on a regular schedule to ensure proper disk space. This command allows an administrator to force it to run.

-**replication force-cleanup** - Forces the removal of the replication setup from the server.

# **API Updates**

- **•**Added the ability to query a mobileconfig file using a REST API call.
- **•**Added the ability to check Hotspot 2.0 capabilities for a device using a REST API call.

### **Distribution Server DNS and IP Address Change**

**•**Due to performance issues for some global customers, we are moving to an Amazon-based distribution server, which utilizes a new DNS name and IP address. The DNS name is changing from dist.cloudpath.net to dist2.cloudpath.net. The IP address is changing from 72.18.151.79 to 54.226.92.164.

# **Bugs Fixed in 4.1.2450**

- **•**Fixed an issue with the Admin UI that caused it to logout admin sessions despite recent activity. The session now correctly times out 30 minutes after the last use.
- **•**Added a password prompt when downloading a mobileconfig file from the View Certificate page. The password is optional, but if provided, the mobileconfig file will be password-protected.
- **•**Fixed an issue in some Android devices related to Proxy Settings not being applied correctly.
- **•**Changed the Configure link for Android to resolve an issue on Samsung Galaxy S5 devices that prevented the application from launching.
- **•**Added an alternate launch link for Android as a secondary option for devices where the Configure link does not work as expected.
- **•**Resolved an issue with Mac OS X for wired connections using the wizard where the user would be prompted to select the certificate for authentication (after being configured).
- **•**Updated the Managed Chromebook Setup instructions on the *Deploy > Explain Chrome Setup*  page.
- **•**Additional details of the RADIUS server certificate can now be viewed on the RADIUS Server configuration page.
- **•**Added the ability to add additional HTTP and HTTPS ports. To date, this is only necessary when using the web redirect capabilities of a Cisco switch for wired 802.1X.
- **•**Fixed an issue with IE 8 that caused it to raise an error when downloading an exe file.
- **•**Fixed an issue with the custom logo in the wizard on Linux OS.
- **•**Corrected the help text related to installing additional CAs.
- **•**Updated the console-based VM setup script to prevent and workaround common user errors.
- **•**Update notification records to include details about skipped notifications.
- **•**Added support for multiple CIDRs to the IP filter restrictions.
- **•**Fixed an issue with the Replace RADIUS Certificate function.
- **•**Added additional checks to prevent incorrect image file types from being uploaded.
- **•**Added \${IDENTITY.FIRST\_NAME} and \${IDENTITY.LAST\_NAME} variables to list of enrollment variables. Previously, the name was only available as a full name.
- **•**Fixed an issue with network configurations defined in the Administrative Console (deprecated) to prevent an Internal Server Error on the download link for Linux devices.
- **•**Added a 'reply-to' address in the email header for new or trial accounts.
- **•**Fixed errors that could occur during a snapshot creation after a multiple version upgrade.
- **•**Corrected the referenced image file type in the page4\_javaws.php file.

# **Test Specifications for Update 4.1.2450**

The following details are observations based on upgrade testing. Testing was performed on a Dell R720 (2 CPU x 6 Cores) with the VM assigned 6GB RAM, 2 vCPU x 1 vCore, except for 1M tests which used 12GB RAM, 2 vCPU x 4 vCores. Where singular numbers are provided, the number is the average of the four tests.

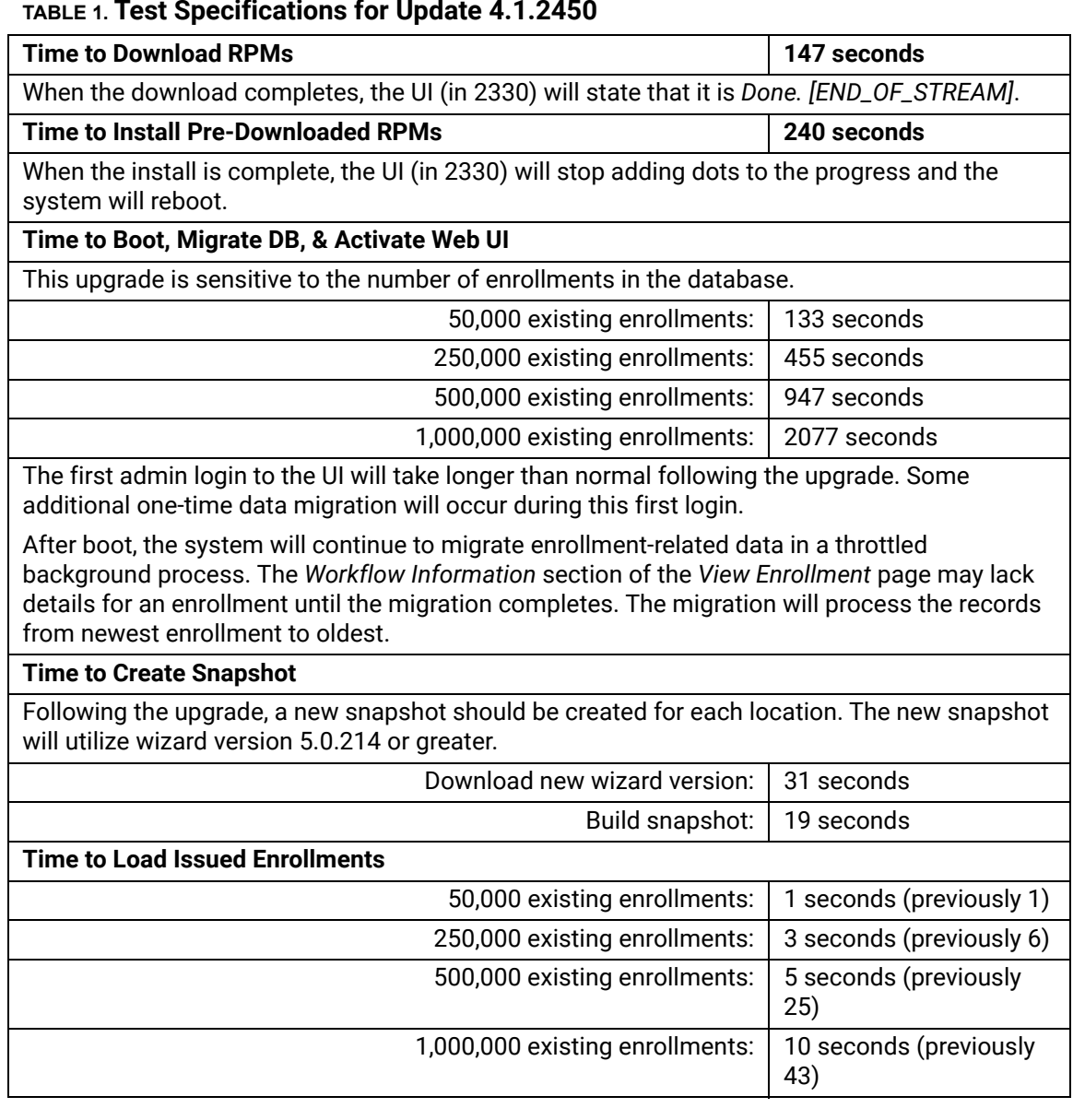

#### **TABLE 1. Test Specifications for Update 4.1.2450**

# **Release Notes for Update 4.0.2330**

This update was released on March 3, 2015.

Version 4.0.2330 is a maintenance release with feature enhancements and bug fixes.

# **Bugs Fixed in 4.0.2330**

- **•**The inline help for the Wizard Logo in the Look and Feel portion of the workflow has been update to include size and file type guidelines.
- **•**If cookies are disabled on the device, the user is directed to enable cookies. Previously, this caused the browser to get stuck in a redirect loop and error out.
- **•**When downloading and importing certificates according to the download instructions for '*Other Operating Systems*', the root and intermediate certificates are imported and displayed in the correct order.
- **•**The ES supports the ability to upload non-802.1X certificates, which can be used for web authentication. Upload non-802.1X certificates on the *Device Configurations > Networks tab > Install Additional CAs* section.
- **•**CAs that have been added to the Additional All-OS Configuration for a device configuration are not included in the Linux configuration file, as they are not supported by Linux. The additional CAs are now included in the Android configuration file, as this feature has been added for Android.
- **•**The expiration date displays correctly on the voucher list preview pane if the date in a format of YYYYMMDD.
- **•**Setting up a cluster on an upgraded system no longer causes replication to fail.
- **•**You can use the Android built-in browser for enrollments if cookies are enabled.
- **•**The Email Pattern filter option for a workflow user split is properly evaluated.
- **•**If the serial number for a RADIUS server certificate has one or more leading zeros, the ES formats the serial number to 40 hex characters.

# **Release Notes for Update 4.0.2325**

This update was released on February 13, 2015.

Version 4.0.2325 is a maintenance release with bug fixes.

# **Bugs Fixed in 4.0.2325**

- **•**A sponsor logged in using LDAP group credentials can view and delete unused vouchers.
- **•**When JBoss is stopped and restarted, or shut down using the kill command, extraneous files are cleaned up in the tmp directory.
- **•**Upgrades no longer fail to install the Java binary because of network issues.
- **•**The Enrollment System now provides a mechanism to convert CAs from SHA-1 to SHA-2. Edit the CA and expand the Cleanup section to use this Advanced Option.
- **•**Sponsor logins display the correct message for failed LDAP group authentications.
- **•**The netconfig file for Android accurately reflects the status of the server certificate validation setting.
- **•**The Admin UI inline help link for Variables has been updated to point to the correct location.
- **•**Google authentication configured with anonymous client no longer throws error.
- **•**The timestamp value for MAC registrations now uses the correct format.
- **•**The CA's serial number is converted from decimal to hex when upgrading from versions 2.0.1604 or older.
- **•**The number of characters allowed in the CA Chain field on the Modify Templates page has been increased to prevent the ES from truncating a long CA chain.
- **•**Additional parameters are now included with an internal redirect.
- **•**If you configure an iOS HTTP proxy setting to 'Use automatic proxy configuration URL for this network', this setting is correctly included in the mobileconfig file.
- **•**You receive a warning message in the Admin UI if the Apache server name is not correct.
- **•**A voucher list cannot be deleted if it is used in a workflow.
- **•**The PayloadIdentifier within a mobileconfig file (iOS and Mac OS X) can be modified.
- **•**If an iOS or Mac OS X version is unsupported for a device configuration, the user is unable to download the mobileconfig file and they receive a message that their version is unsupported.
- **•**Extended characters are allowed in the Name, Description, and other labels in the Sponsorship Portal. However, you cannot use an extended character within an OTP. This will cause voucher verification to fail.
- **•**In the /var/log/radius directory, the group radiusd has both read & execute (rx) permissions.
- **•**The icon used in the browser title bar (favicon) can be customized.
- **•**Certificates that expire beyond 2038 no longer cause an incorrect datetime value.
- **•**The Syslog has been expanded to include administration audit information and RADIUS log activity.
- **•**The access log no longer logs credentials when testing the connection to the Microsoft CA using the *Test* button.

# **Known Issue in 4.0.2325**

When importing a database from an older version to a newer release, the timezones must match. For example, the new system cannot have a timezone of MST if the system from which you are importing the database is configured with timezone America/Denver. Use the config timezone command to change the timezone on your system.

# **Release Notes for Update 4.0.2276**

This update was released on December 19, 2014.

Version 4.0.2776 is a maintenance release with bug fixes.

# **Bugs Fixed in 4.0.2276**

- **•**During a sync with the Wizard, old Wizard versions are trimmed and no longer fill up the versions partition.
- **•**When Syslog is configured as UDP, the prefix hostname displays correctly.
- **•**Database records for device cookies are cleared if they do not have a referencing enrollment record.
- **•**Using the Kill Session flag in a Redirect workflow plug-in no longer causes an error or a redirect to a blank page.
- **•**The tar file for the new Java version has been added to the update file to prevent network issues from with Java installation.
- **•**MAC registrations no longer fail to authenticate due to a database query error.
- **•**Scheduled report names now handle the plus sign correctly.
- **•**The httpd file is no longer blank after an upgrade.

# **Release Notes for Update 4.0.2270**

This update was released on December 16, 2014.

Version 4.0.2270 is a feature release with enhancements and bug fixes.

# **New Features in 4.0.2770**

This section describes new features in this release.

# **New Methods for Onboarding Chromebooks**

Added support for automatically distributing user and device certificates to both IT-managed and unmanaged (BYOD) Chromebooks.

- **•**For IT-managed Chromebooks, the Enrollment System (ES) deploys both user and device certificates via a Chrome extension provisioned through the Chromebook management console. Whether tied to the user or the device, the certificates are TPM-backed, which means they are burned into hardware for maximum protection.
- **•**For unmanaged Chromebooks, the ES provides a web portal for self-service and automated installation of the certificate along with configuration of related services, such as WPA2- Enterprise Wi-Fi using EAP-TLS.

Configure Managed or Unmanaged Chromebooks in the *Chrome OS Settings > User Experience* options on the *Configuration > Advanced > Device Configurations* page.

Additionally, the ES provides an Explain Chrome Setup button on the *Configuration > Deploy* page with instructions for setting up Managed Chromebook devices.

# **HotSpot 2.0 R1**

HotSpot 2.0 allows a client device configured with credentials from an authentication provider to automatically connect to a network that supports roaming with the device's home network. When away from the home network, the device queries HotSpot-capable APs to see if the authentication credentials allow it to connect.

In the ES, configure HotSpot 2.0 R1 when you set up your device configuration in the workflow or on the *Configuration > Advanced > Device Configuration > Networks* tab. Choose an SSID Type of use HotSpot 2.0 When Possible. The HotSpot configuration on the device will include the additional HotSpot parameters (Operator, Domain, MMC & MNC, Roaming OI).

The ES supports HotSpot 2.0 R1 for iOS devices, which includes any iOS and greater and Mac OS X Mavericks (10.9) and greater device.

### **InCommon Certificates**

Added support for certificates to be pulled from the InCommon Certificate Services, which is a managed PKI operated by Internet2 and is intended for research and higher education.

Configure the InCommon server information when you create a new certificate template (*Certificate Authority > Manage Templates > Add Template*) and specify that the certificates be pulled from the inCommon certificate service. Your inCommon account information (username, password, web secret key) is required.

### **eduroam Proxy**

Added support in the built-in RADIUS server for eduroam, which allows the authentication requests to be sent to and received from an eduroam RADIUS server. The eduroam federation is the secure, world-wide roaming access service developed for the international research and education community.

Configuration for eduroam is managed from the *Configuration > Advanced > RADIUS Server > eduroam* page. The eduroam configuration supports RADIUS attributes, such as VLAN, Filter ID, and other vendor-specific attributes (VSAs) which can be appended to the RADIUS reply.

### **Support for SCEP**

The ES provides an outward-facing SCEP server interface that allows SCEP clients, such as iOS (via mobileconfig pushed by MDM) to pull certificates via SCEP. The SCEP key is configured for the certificate template (*Certificate Authority > Manage Templates*).

# **Feature Enhancements in 4.0.2770**

This section describes enhancements to existing features.

# **MAC Registration**

Added the ability to upload and pre-enroll MAC addresses for use with MAC-based device authentication. MAC addresses can be imported from the *Configuration > Advanced > MAC Registrations* page.

# **Vendor-Specific Attributes**

Added the ability to append VSAs to RADIUS replies for certificates, MAC registrations, and eduroam authentications. The ES includes all attributes supported by FreeRADIUS plus VSAs for other vendors such as Ruckus. System visibility for each attribute is managed using Show/Hide settings on the *Configuration > Advanced > RADIUS Server > Attributes* page.

# **RADIUS server**

The configuration for the built-in RADIUS server has been moved from System Services to *Configuration > Advanced > RADIUS Server* and includes 5 new tabs: Status, Policy, Clients, eduroam, and Attributes.

- **•**The RADIUS Server Status tab includes all information and processes previously managed in the System Services section.
- **•**The Policy tab includes read-only information about rules applied in the RADIUS server for both WPA2-Enterprise and MAC registration.
- **•**The Clients tab provides the ability to manage RADIUS Clients that are allowed to call into the RADIUS server.
- **•**The eduroam tab allows you to configure the eduroam proxy. To enable the eduroam access server, you must have the IP address, port, and shared secret for the eduroam service.
- **•**The Attributes tab provides the list of RADIUS attributes that are defined in the system. From this tab, you can show or hide which attributes can be selected for certificate templates, MAC registrations, or eduroam configurations.

# **Configuration Ability for Latest OS Releases**

Added independent configuration ability for the latest OS releases, including; Fedora 21, Ubuntu 14.10, Mac 10.10, iOS 8, and Android 5.0. The new OSes are usable on older ES systems, but ES 4.0 allows these OSes to be configured independent of their previous release.

# **API Enhancements**

Added the ability to allow lookup by email and include an optional password for p12 certificates.

# **Certificates**

Added the ability to restrict a certificate template by SSID and include OCSP NameHash and IssuerNameHash to CA information page.

## **Event Response**

Added the ability to allow enrollments to be blocked/unblocked, or to allow certificates to be revoked/ unrevoked in batch by uploading a spreadsheet in the *Dashboard > Event Response* page.

### **Dashboard Tables**

The Dashboard tables (Enrollments, Users, Certificates, MAC registrations, and Notifications) have been enhanced to allow export, improved search capabilities, include expired certificates in data export, and to show all date variables in the same format.

# **Default Templates for Plug-ins**

Added the ability to download default templates for any workflow plug-in with the option to upload an HTML template. This includes default templates for the acceptable use policy (AUP), split options, display a message, the credential prompt for local servers, concurrent certificates, vouchers, shared secrets, and out-of-band (OOB) verification for email and SMS.

## **Data Cleanup**

Added the ability to refresh the user agent data when using the Data Cleanup feature (*Administration > Advanced > Data Cleanup*).

#### Replication

Services that manage replication have been improved; replication logs are sent to a separate file, the process for removing the cluster leaves the servers in a more stable state, and the status graphs have been enhanced.

# **Sponsorship**

Added support for allowing/blocking a sponsor from uploading a bulk voucher list from a spreadsheet.

# **System Changes in 4.0.2770**

This section describes system changes to the Enrollment System.

### **Apache Hostname**

Added the set-apache-servername command to change the Apache server name from the default FQDN. Use the clear-apache-servername to clear a configured apache server name and return it to the FODN.

### **Shrink the Database**

Added the support shrink-database command to significantly reduce the size of the database file and prevent the system from running out of memory.

### **Optional Support for SSLv3**

Added the config allowapache-sslv3 command to optionally permit the SSLv3 protocol on https connections. The default status of this protocol was changed due to recent SSL vulnerabilities.

### **Option for Higher Memory Footprints**

Added options for higher memory footprints to reduce memory allocation issues.

### **Updates to Console-Based VM Setup**

The console-based VM setup has been enhanced to provide a more comprehensive user experience. The display has been updated, setup questions condensed, and a default hostname was added.

## **Log Rotate**

The log rotate process for RADIUS and Apache logs has been updated to improve disk space issues.

### **Logging**

Added separate settings for SCEP, OCSP, Replication and General logging to allow each to be set in Debug mode without changing the log level of the entire system.

### **Updated User Agent Parser**

Updated the user agent parser to provide more accurate enrollment records.

# **Bugs Fixed in 4.0.2770**

- **•**The download link for the Root CA public key no longer produces an error.
- **•**Ruckus-specific VSAs have been added to the onboard RADIUS server.
- **•**When cleaning up certificate templates, you can choose to either delete issued certificates, or to delete the certificate template along with issued certificates.
- **•**The Chrome OS certificate installation instructions no longer displays the 'Install Your Certificate' instructions twice for the same certificate.
- **•**The Replacement certificate section in the enrollment record no longer shows multiple unrelated user certificates when no MAC address is available.
- **•**The mobileconfig download works correctly when used with Apple's Captive Network Assistant (CNA).
- **•**The Ubuntu user experience correctly matches the device configuration settings.
- **•**MAC Registrations contain the correct attributes when specifying multiple values for the same SSID.
- **•**The logrotate config file has been updated to correctly rotate the RADIUS logs.
- **•**The page4\_download instructions for Mac OS X has been updated to correlate with the folder installation process that was implemented for version 2 code-signing.
- **•**The bulk import for vouchers imports all-numeric one-time passwords correctly.
- **•**The MAC registration table supports the ability to search by username.
- **•**Added messaging on Android devices to warn users about using the Firefox browser.
- **•**The bulk import template for sponsorship vouchers now includes the Days of Access field.
- **•**When configured for replication, email notifications sent to the administrator are sent from only one server in the cluster.
- **•**The workflow display for split options has been improved to support a large number of branches.
- **•**The system prevents a web server certificate from being imported as a code-signing certificate and displays an error message.
- **•**The enrollment input fields are encoded to prevent scripting vulnerabilities.
- **•**Scheduled reports with notifications set for Noon and Midnight are sent at the correct time.
- **•**The owner for the RADIUS log is no longer modified during migration.
- **•**The ES correctly handles OCSP GET requests from a Microsoft NPS.
- **•**Processes have been added to better monitor the load balancers in replicated environments.